## 供应商参与竞价操作手册

1、登录网站:输入链接网址 http://www.szhczhaobiao.com/ 进入网站; 2、注册会员:需要报名的项目投标人上传报名资料后方可注册会员,等待审核, 不需要报名的项目投标人可直接注册会员,等待审核(所填写的联系方式必须为 真实有效的,登录用户名是手机号码),如长时间没有审核,请拨打电话 0755-88605175 转 532 提醒审核;

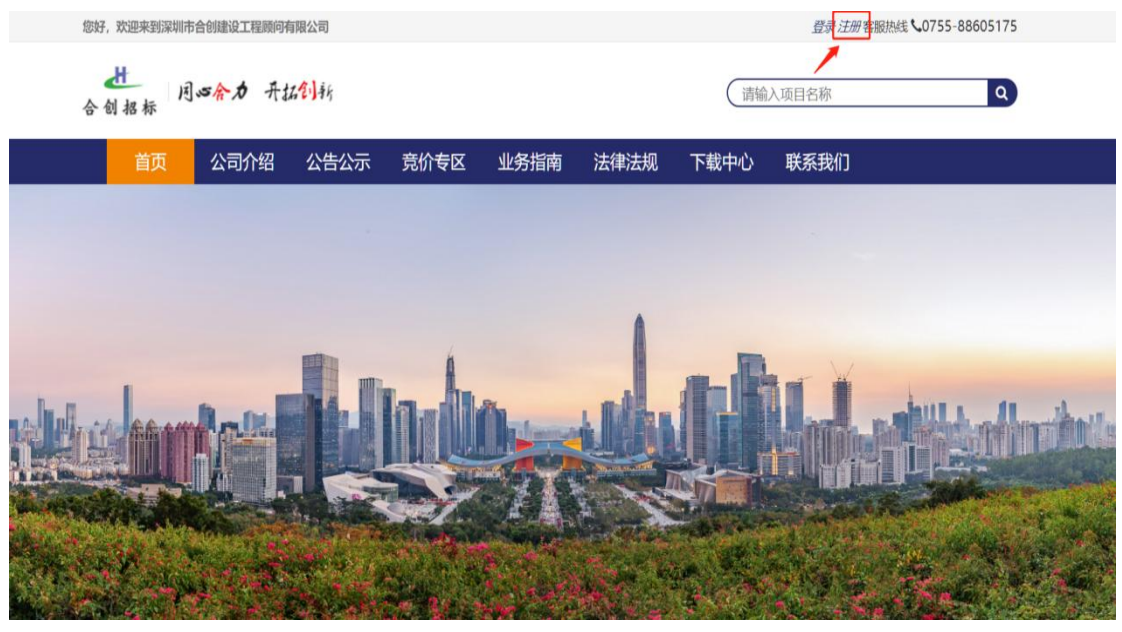

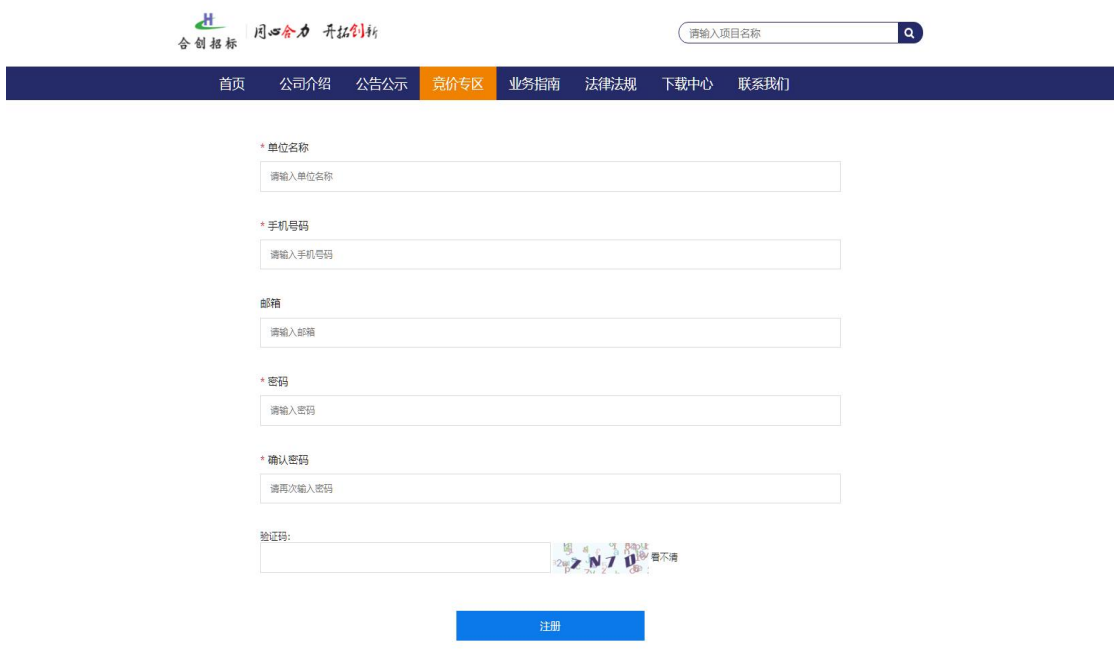

3. 需要报名的项目可进入竞价专区报名:选择需要报名的竞价项目,点击"参与 投标",填写投标人信息,上传报名资料,附缴费回执(生成压缩包后缀为.rar 格 式的报名文件,报名文件资料详见申请人的资格要求);注册会员审核通过后, 可登录上传竞价应答文件(竞价应答文件需生成压缩包后缀为.rar 格式)。

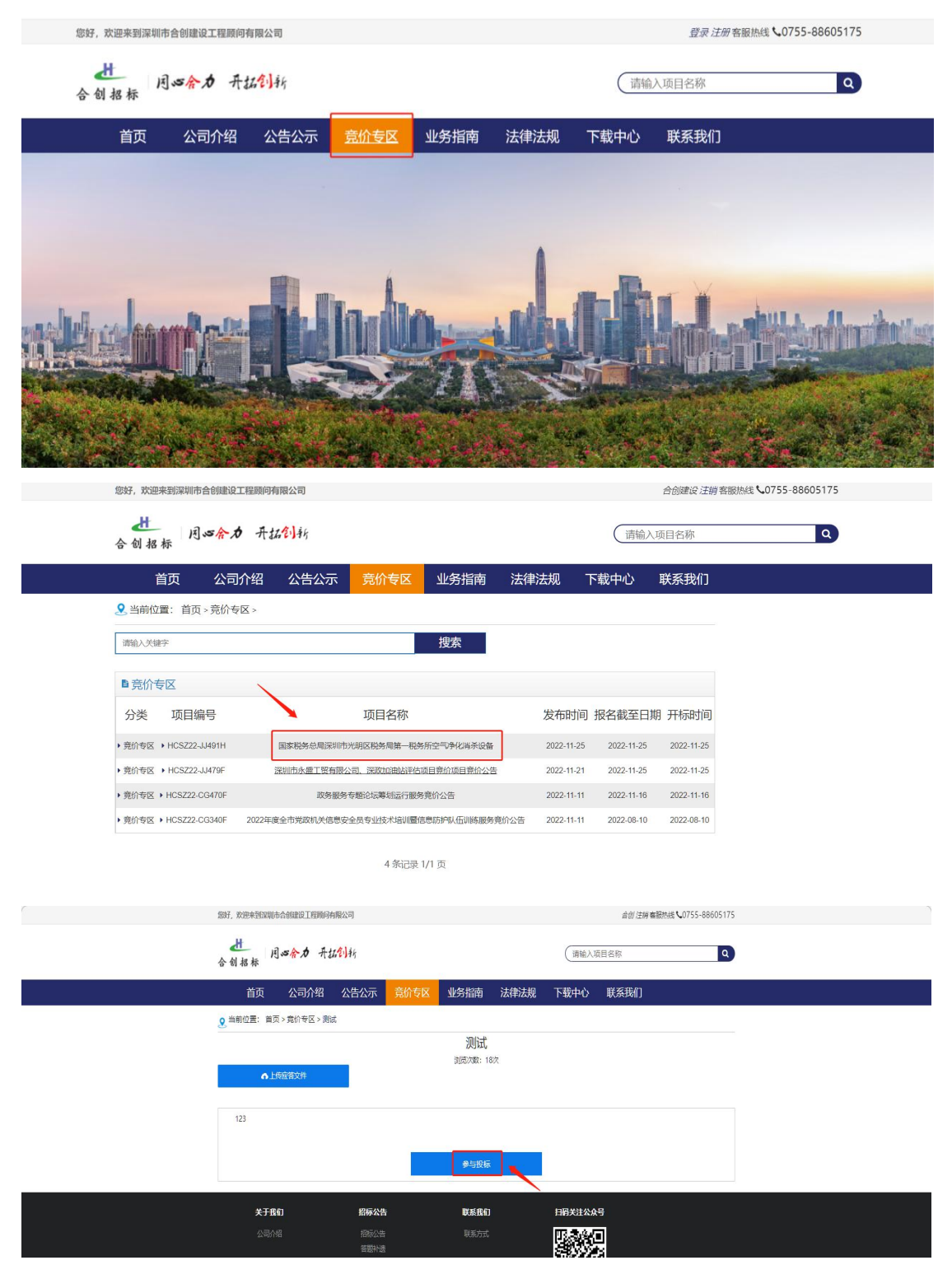

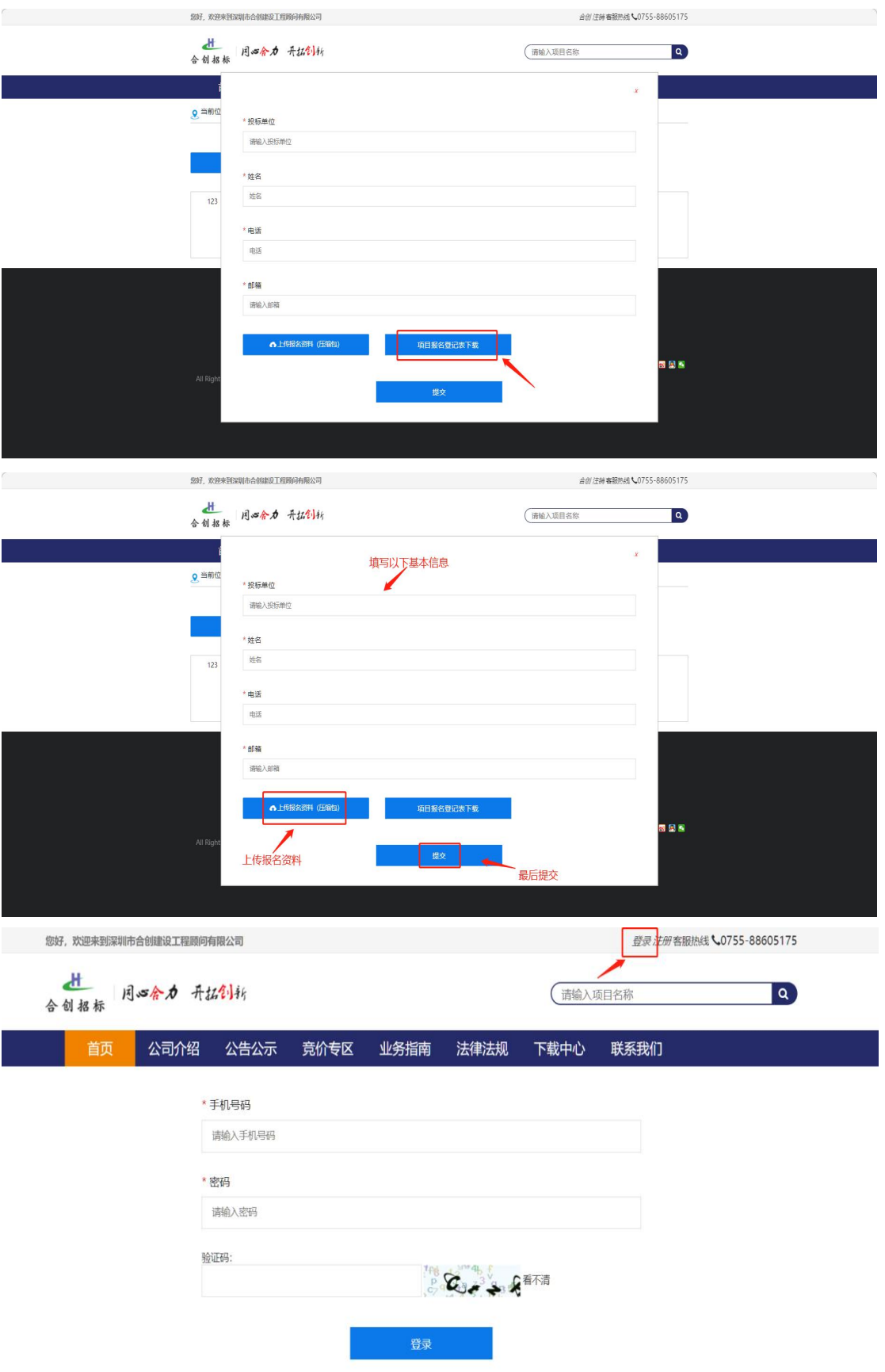

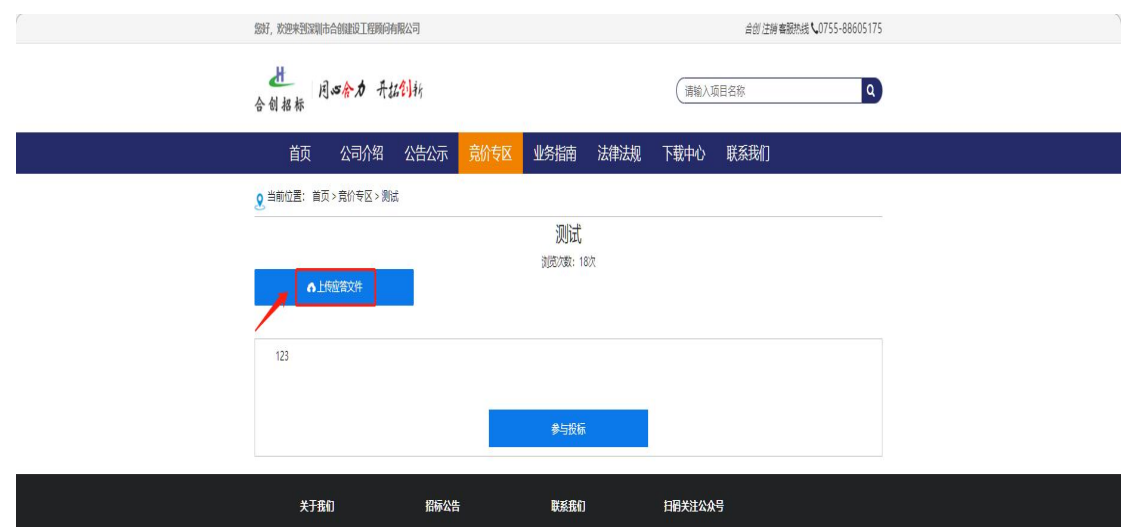

4.不需要报名的项目可直接上传竞价应答文件:注册会员审核通过后,可登录上 传竞价应答文件(竞价应答文件需生成压缩包后缀为.rar 格式)。

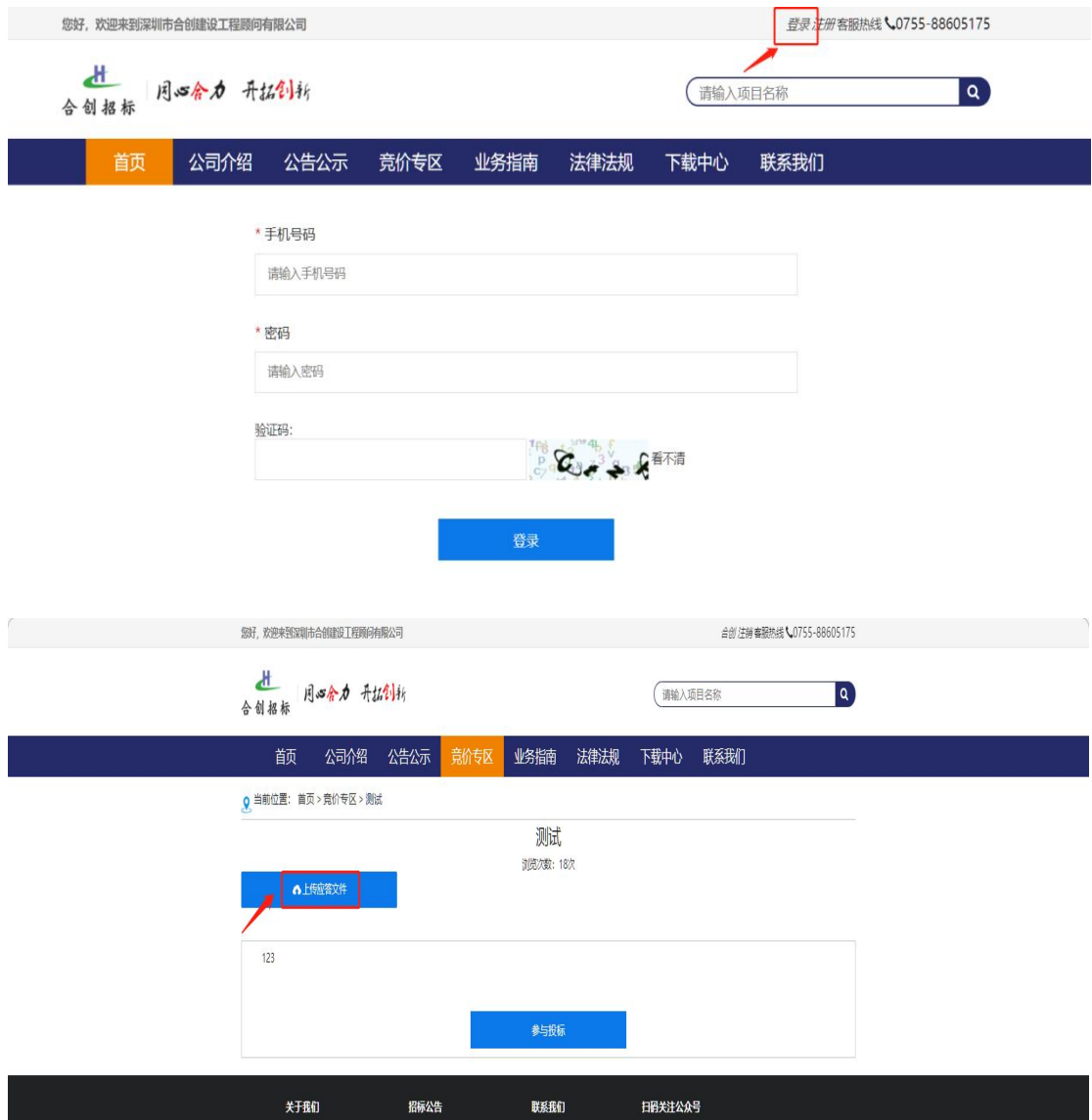